# Konfigurieren der BRI ISDN-Sicherung mit Dialer **Watch** J

# Inhalt

[Einführung](#page-0-0) [Bevor Sie beginnen](#page-0-1) [Konventionen](#page-0-2) [Voraussetzungen](#page-0-3) [Verwendete Komponenten](#page-1-0) **[Hintergrundtheorie](#page-1-1)** [Konfigurieren](#page-1-2) [Netzwerkdiagramm](#page-1-3) [Konfigurationen](#page-2-0) [Dialer Watch-Befehle](#page-4-0) [Überprüfen](#page-5-0) [Fehlerbehebung](#page-6-0) [Befehle zur Fehlerbehebung](#page-6-1) [Beispielausgabe zur Fehlerbehebung](#page-7-0) [Zugehörige Informationen](#page-10-0)

# <span id="page-0-0"></span>**Einführung**

In diesem Dokument wird die Verwendung einer ISDN Basic Rate Interface (BRI)-Leitung zur Sicherung einer Mietleitung, eines WAN oder einer seriellen Verbindung mithilfe der Dialer-Überwachungsfunktion veranschaulicht. Weitere Informationen zu den Funktionen und dem Betrieb der Dialer-Uhr finden Sie unter [Evaluieren von Backup-Schnittstellen, Floating Static](//www.cisco.com/warp/customer/123/backup-main.html) [Routes und Dialer Watch für DDR-Sicherung.](//www.cisco.com/warp/customer/123/backup-main.html)

# <span id="page-0-1"></span>Bevor Sie beginnen

## <span id="page-0-2"></span>Konventionen

Weitere Informationen zu Dokumentkonventionen finden Sie in den [Cisco Technical Tips](//www.cisco.com/en/US/tech/tk801/tk36/technologies_tech_note09186a0080121ac5.shtml) [Conventions.](//www.cisco.com/en/US/tech/tk801/tk36/technologies_tech_note09186a0080121ac5.shtml)

## <span id="page-0-3"></span>Voraussetzungen

Die Konfiguration der DDR-Datensicherung umfasst zwei verschiedene Schritte:

1. Konfigurieren Sie den DDR mit älteren DDR- oder Dialer-Profilen. Überprüfen Sie, ob Ihre

DDR-Verbindung ordnungsgemäß funktioniert, bevor Sie die Backup-Konfiguration implementieren. Auf diese Weise können Sie die verwendete Wählmethode, die Point-to-Point Protocol (PPP)-Aushandlung und die Authentifizierung vor der Konfiguration der Sicherung überprüfen.

2. Konfigurieren Sie den Router so, dass die Backup-DDR-Verbindung initiiert wird, wenn die primäre Verbindung ausfällt. Diese Konfiguration verwendet die Dialer-Überwachungsfunktion, um das Wählen auszulösen.

Weitere Informationen zu den Schritten, die zum Konfigurieren von Backups erforderlich sind, finden Sie im Dokument [Konfigurieren und Beheben von DDR-Backups.](//www.cisco.com/warp/customer/471/backup_cookbook.html)

## <span id="page-1-0"></span>Verwendete Komponenten

Die Informationen in diesem Dokument basieren auf den unten stehenden Software- und Hardwareversionen.

- Zwei Cisco 2500-Router (Frame Relay DTEs) mit Cisco IOS? Softwareversionen 12.2(3) und 12.2(5).
- Ein Cisco 4500-Router fungiert als Frame-Relay-Switch (Konfiguration wird nicht angezeigt).

Die in diesem Dokument enthaltenen Informationen wurden aus Geräten in einer bestimmten Laborumgebung erstellt. Alle in diesem Dokument verwendeten Geräte haben mit einer leeren (Standard-)Konfiguration begonnen. Wenn Sie in einem Live-Netzwerk arbeiten, stellen Sie sicher, dass Sie die potenziellen Auswirkungen eines Befehls verstehen, bevor Sie es verwenden.

## <span id="page-1-1"></span>**Hintergrundtheorie**

In diesem Beispiel werden Dialer-Profile für die Backup-BRI-Verbindung verwendet. Sie können auch Legacy Dial-on-Demand-Routing (DDR) verwenden, das den Befehl Dialer Map für die Backup-BRI-Verbindung verwendet. Weitere Informationen zum Konfigurieren der Dialer-Uhr mit Dialer-Karten finden Sie unter [Konfigurieren der DDR-Sicherung mithilfe von BRIs und Dialer](//www.cisco.com/warp/customer/129/bri-backup-map-watch.html) [Watch.](//www.cisco.com/warp/customer/129/bri-backup-map-watch.html)

## <span id="page-1-2"></span>**Konfigurieren**

In diesem Abschnitt erhalten Sie Informationen zum Konfigurieren der in diesem Dokument beschriebenen Funktionen.

Hinweis: Um weitere Informationen zu den in diesem Dokument verwendeten Befehlen zu erhalten, verwenden Sie das Befehlssuche-Tool.

### <span id="page-1-3"></span>Netzwerkdiagramm

In diesem Dokument wird die im Diagramm unten dargestellte Netzwerkeinrichtung verwendet.

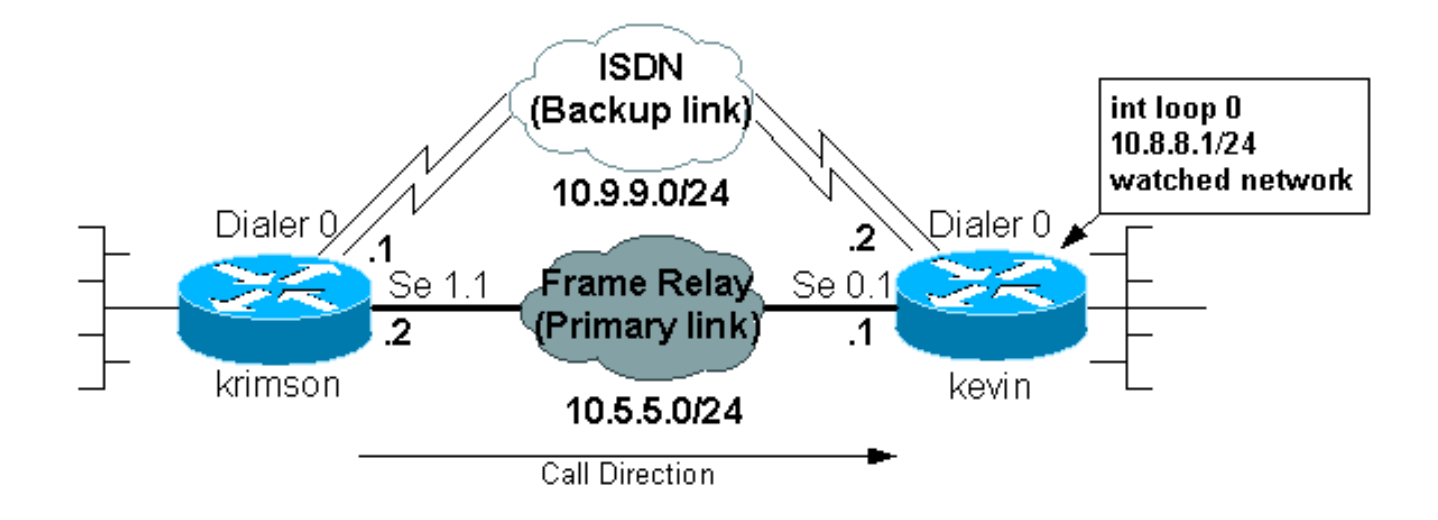

## <span id="page-2-0"></span>**Konfigurationen**

In diesem Dokument werden die unten angegebenen Konfigurationen verwendet.

- krimson (Cisco Router der Serie 2500)
- kevin(2500)

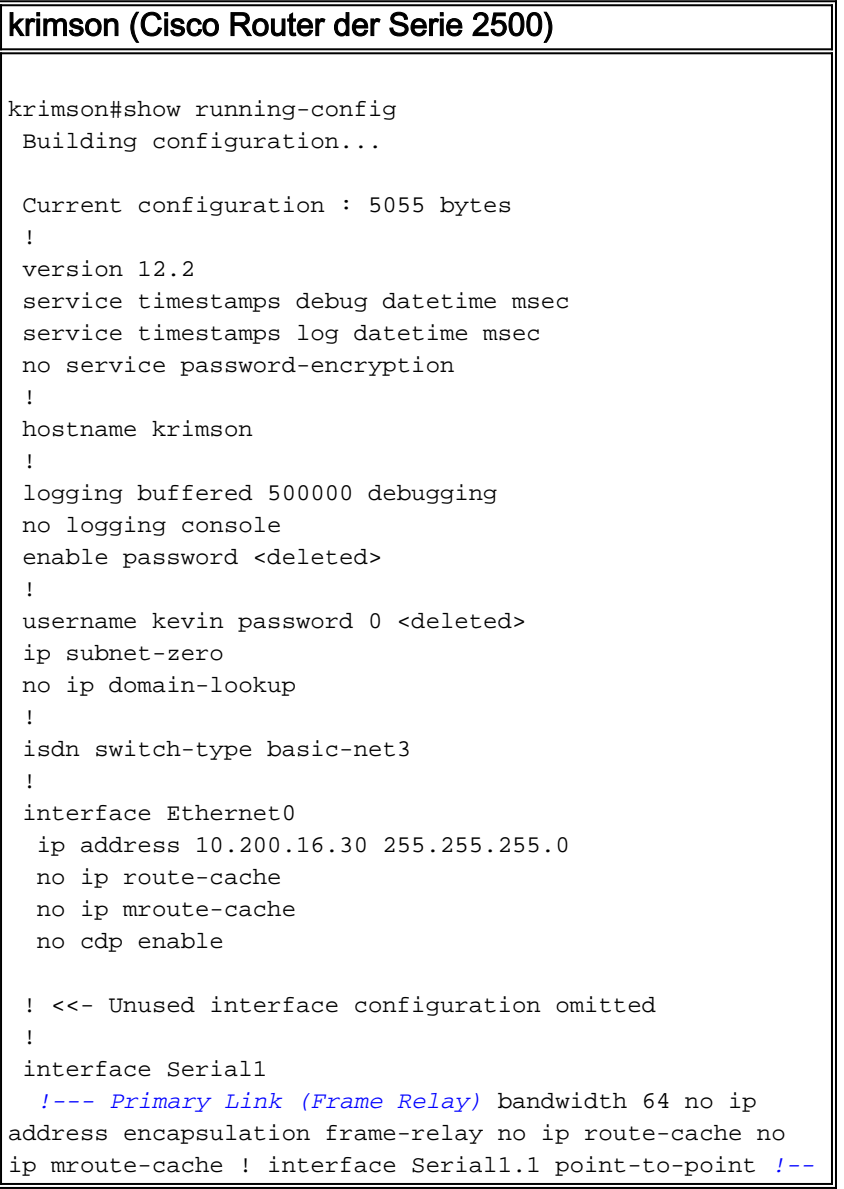

```
- Point-to-point Frame Relay subinterface ip address
10.5.5.2 255.255.255.0 no ip route-cache frame-relay
interface-dlci 20 ! interface BRI0 !--- Backup physical
interface description Backup ISDN, Nr. 4420038 no ip
address encapsulation ppp no ip route-cache no ip
mroute-cache load-interval 30 no keepalive dialer pool-
member 1 !--- BRI 0 is a member of dialer pool 1 isdn
switch-type basic-net3 no fair-queue no cdp enable ppp
authentication chap ! interface Dialer0 !--- Logical
interface for the backup ip address 10.9.9.1
255.255.255.0 !--- The dialer is in the same network as
the remote dialer interface encapsulation ppp no ip
route-cache no ip mroute-cache dialer pool 1 !--- Dialer
pool 1. BRI 0 is a member of this pool dialer remote-
name kevin !--- Authenticated remote name of the peer.
!--- Verify that this name exactly matches the
authenticated name !--- of the remote dialer dialer
string 6120 !--- Number for outbound call. For inbound
calls this is not needed dialer watch-group 1 !---
Enable dialer watch on this backup interface. !--- Watch
the route specified with dialer watch-list 1
   dialer-group 1
!--- Apply interesting traffic defined in dialer-list 1
   no cdp enable
   ppp authentication chap
 !
 !
 router ospf 10
   log-adjacency-changes
   network 10.5.5.0 0.0.0.255 area 0
   network 10.7.7.0 0.0.0.255 area 0
   network 10.9.9.0 0.0.0.255 area 0
  !
 no ip classless
 ip route 0.0.0.0 0.0.0.0 10.200.16.1
!--- Default route through ethernet 0 no ip http server
! access-list 101 deny ospf any any !--- Mark OSPF as
uninteresting. !--- This will prevent OSPF hellos from
keeping the link up access-list 101 permit ip any any !-
-- All other IP traffic is interesting dialer watch-list
1 ip 10.8.8.0 255.255.255.0 !--- This defines the
route(s) to be watched. !--- This exact route(including
subnet mask) must exist in the routing table. !--- Use
the dialer watch-group 1 command to apply this list to
the backup !--- interface (interface dialer 0)
 dialer-list 1 protocol ip list 101
!--- Interesting traffic is defined by access-list 101.
!--- This is applied to BRI0 using dialer-group 1
 !
 line con 0
   exec-timeout 0 0
   privilege level 15
 line aux 0
   transport input all
 line vty 0 4
   exec-timeout 0 0
   password <deleted>
   login
   !
  end
```
#### kevin(2500)

```
kevin#show running-config
 version 12.2
 service timestamps debug datetime msec
 service timestamps log datetime msec
  !
 hostname kevin
 !
username krimson password 0 <password>
 !
 isdn switch-type basic-net3
 !
 !
 interface Loopback0
  ip address 10.8.8.1 255.255.255.0
 !--- This is the network the remote side is watching
ip ospf network point-to-point ! interface Loopback1 ip
address 172.19.0.1 255.255.255.255 ! interface Ethernet0
ip address 10.200.17.26 255.255.255.0 ! interface
Serial0 no ip address encapsulation frame-relay !
interface Serial0.1 point-to-point !--- Primary link
(Frame Relay sub-interface) ip address 10.5.5.1
255.255.255.0 frame-relay interface-dlci 20 ! interface
BRI0 !--- Physical interface no ip address encapsulation
ppp dialer pool-member 1 !--- Member of dialer pool 1
isdn switch-type basic-net3 no cdp enable ppp
authentication chap ! interface Dialer0 !--- Logical
interface for incoming call ip address 10.9.9.2
255.255.255.0 !--- The dialer is in the same network as
the remote dialer interface encapsulation ppp dialer
pool 1 !--- Dialer pool 1. BRI 0 is a member of this
pool dialer remote-name krimson !--- Authenticated
remote name of the peer. !--- Verify that this name
exactly matches the authenticated name !--- of the
remote dialer. dialer-group 1 !--- Apply interesting
traffic defined in dialer-list 1 no cdp enable ppp
authentication chap ! router ospf 10 log-adjacency-
changes network 10.5.5.0 0.0.0.255 area 0 network
10.8.8.0 0.0.0.255 area 0 !--- Advertise the network the
remote router is watching network 10.9.9.0 0.0.0.255
area 0 ! ip classless ip route 0.0.0.0 0.0.0.0
10.200.17.1 no ip http server ! dialer-list 1 protocol
ip permit !--- Interesting traffic definition. All IP
traffic is interesting. !--- This is applied to BRI0
using dialer-group 1. !--- Since the remote router
activates and deactivates the backup, this router !---
does not need to restrict interesting traffic no cdp run
! line con 0 exec-timeout 0 0 line aux 0 modem InOut
line vty 0 4 exec-timeout 0 0 password <password> login
! end
```
Hinweis: Die Konfiguration von maui-nas-05 enthält keine Befehle für Backups. Für maui-nas-05 ist die Backup-Verbindung nur ein weiterer Dial-Client. Dies kann die Konfiguration des zentralen Standorts in Situationen vereinfachen, in denen viele Geräte eine Backup-Verbindung zum gleichen zentralen Standort herstellen. In Backup-Szenarien ist es ideal, dass nur eine Seite das Wählen initiiert, während die andere Seite nur Anrufe entgegennimmt.

### <span id="page-4-0"></span>Dialer Watch-Befehle

Nachfolgend finden Sie eine Liste der Befehle, die für die Dialer-Uhr verfügbar sind. Einige dieser Befehle sind in der obigen Konfiguration enthalten, andere dienen als Referenz.

• Dialer watch-list *group-number* ip *ip-address address-address-mask*: Definiert die zu überwachenden IP-Adressen oder Netzwerke. Die konfigurierte Adresse oder das konfigurierte Netzwerk (mit der richtigen Maske) muss in der Routing-Tabelle vorhanden sein. Sie können auch mehrere Routen mit dem Befehl Dialer watch-list überwachen. Ein Beispiel wird angezeigt:

dialer watch-list 1 ip 10.1.1.0 255.255.255.0 dialer watch-list 1 ip 10.1.2.0 255.255.255.0 dialer watch-list 1 ip 10.1.3.0 255.255.255.0

- Dialer Watch-group *group-number*: Aktivieren Sie die Dialer-Uhr auf der Backup-Schnittstelle. Die hier verwendete Gruppennummer entspricht der Gruppennummer des Dialer-Überwachungs-Listenbefehls, der die zu überwachenden Routen definiert. Der Befehl watchgroup des Dialers mit einer bestimmten Gruppennummer kann nur auf einer Schnittstelle konfiguriert werden. Dies bedeutet, dass der Router nicht mehrere Schnittstellen verwenden kann, um Backups für eine bestimmte Route bereitzustellen. Eine Schnittstelle kann jedoch über mehrere Dialer-Überwachungsgruppenbefehle mit unterschiedlichen Gruppennummern verfügen. Daher kann eine Schnittstelle verwendet werden, um Backups für mehrere Routen bereitzustellen.
- Dialer Watch-disable-*Sekunden*: Wenden Sie eine Wartezeit bei der Deaktivierung der Schnittstelle an. Nach der Wiederherstellung der primären Schnittstelle verhindert diese Verzögerung, dass die Verbindung der Backup-Schnittstelle für den angegebenen Zeitraum getrennt wird. Dieser Verzögerungs-Timer wird gestartet, wenn der Inaktiv-Timer abläuft, und der Status der primären Route wird überprüft und als aktiv befunden. Diese Verzögerung kann die Stabilität gewährleisten, insbesondere bei Flapping-Schnittstellen oder Schnittstellen, bei denen häufige Routenänderungen auftreten.
- Dialer watch-list *group-number* delay route route-check anfängliche *Sekunden*: Mit diesem Befehl kann der Router überprüfen, ob die primäre Route aktiv ist, nachdem der ursprüngliche Router gestartet wurde und der Timer (in Sekunden) abgelaufen ist. Ohne diesen Befehl wird die Dialer-Uhr nur dann ausgelöst, wenn die primäre Route aus der Routing-Tabelle entfernt wird. Wenn die primäre Verbindung beim erstmaligen Start des Routers nicht verfügbar ist, wird die Route nie zur Routing-Tabelle hinzugefügt und kann daher nicht überwacht werden. Mit diesem Befehl wählt die Dialer-Uhr daher bei einem Ausfall der primären Verbindung während des erstmaligen Starts des Routers die Backup-Verbindung.

# <span id="page-5-0"></span>Überprüfen

Dieser Abschnitt enthält Informationen, mit denen Sie überprüfen können, ob Ihre Konfiguration ordnungsgemäß funktioniert.

Bestimmte show-Befehle werden vom Tool Output Interpreter unterstützt, mit dem Sie eine Analyse der Ausgabe des Befehls show anzeigen können.

- show interfaces serial Zeigt Informationen über die Multicast Data-Link Connection Identifier (DLCI), die für die Schnittstelle verwendeten DLCIs und den DLCI für die Local Management Interface (LMI) an. Verwenden Sie diese Funktion, um zu überprüfen, ob die primäre Schnittstelle aktiv oder inaktiv ist.
- show interface dialer Zeigt den Status der Dialer-Schnittstelle an.

• show ip route - Zeigt Einträge der IP-Routing-Tabelle an. Überprüfen Sie, ob das überwachte Netzwerk in der Routing-Tabelle vorhanden ist (wenn die primäre Verbindung aktiv ist). Wenn die primäre Verbindung ausfällt und die Sicherung gewählt wird, sollte die Routing-Tabelle neu konvergiert und das überwachte Netzwerk wieder angezeigt werden (wobei der nächste Hop als Dialer-Schnittstelle fungiert).

# <span id="page-6-0"></span>**Fehlerbehebung**

Dieser Abschnitt enthält Informationen zur Fehlerbehebung in Ihrer Konfiguration.

Die hier verwendete Frame-Relay-Konfiguration (mit Point-to-Point-Subschnittstellen und der Verwendung von Open Shortest Path First (OSPF) als Routing-Protokoll) ist spezifisch für diese Konfiguration. Die unten aufgeführten Schritte zur Fehlerbehebung sind jedoch allgemeiner und können mit verschiedenen Konfigurationen wie Frame Relay Point-to-Multipoint oder primäre Verbindung mit High-Level Data Link Control (HDLC) und Point-to-Point Protocol (PPP)- Kapselung verwendet werden, unabhängig vom verwendeten Routing-Protokoll.

Zur Verifizierung der Backup-Funktionalität haben wir eine der Schnittstellen auf dem Cisco 4500 Router platziert, der als Frame Relay-Switch im heruntergefahrenen Zustand fungiert, um Probleme im Frame Relay-Netzwerk zu simulieren. Dies führt dazu, dass der inaktive PVC-Zustand über das Frame-Relay-Netzwerk zum DTE-Router und ein Ausfall der Frame-Relay-Subschnittstelle ausgeführt wird. Die überwachte Route verschwindet daraufhin, und die Backup-Verbindung wird aktiviert.

Weitere Informationen zur Fehlerbehebung bei Dialer Watch finden Sie im Dokument [Konfigurieren und Beheben von DDR-Backups](//www.cisco.com/warp/customer/471/backup_cookbook.html).

## <span id="page-6-1"></span>Befehle zur Fehlerbehebung

Bestimmte show-Befehle werden vom Tool Output Interpreter unterstützt, mit dem Sie eine Analyse der Ausgabe des Befehls show anzeigen können.

Hinweis: Bevor Sie Debugbefehle ausgeben, lesen Sie [Wichtige Informationen über Debug-](//www.cisco.com/en/US/tech/tk801/tk379/technologies_tech_note09186a008017874c.shtml)[Befehle.](//www.cisco.com/en/US/tech/tk801/tk379/technologies_tech_note09186a008017874c.shtml)

- debug isdn q931 Zeigt Informationen zum Einrichten und Beenden von ISDN-Netzwerkverbindungen (Layer 3) zwischen dem lokalen Router (Benutzerseite) und dem Netzwerk an.
- Debug-Sicherung Debuggt Sicherungsereignisse.
- Debug Dialer Zeigt Debuginformationen zu Paketen oder Ereignissen auf einer Dialer-Schnittstelle an.
- debug ppp negotiation Führt den Befehl debug ppp dazu, während des PPP-Starts übertragene PPP-Pakete anzuzeigen, über die PPP-Optionen ausgehandelt werden.
- debug ppp authentication Führt dazu, dass der Befehl debug ppp Authentifizierungsprotokollmeldungen anzeigt, einschließlich CHAP-Paketaustausch (Challenge Authentication Protocol) und PAP-Austausch (Password Authentication Protocol).
- debug ip ospf events Zeigt Informationen zu OSPF-bezogenen Ereignissen an, z. B. Adjacencies, Flooding-Informationen, die Auswahl des designierten Routers und die Berechnung des Shortest Path First (SPF).

• Debug Frame-Relay-Ereignisse - Zeigt Debuginformationen über ARP-Antworten (Frame Relay Address Resolution Protocol) in Netzwerken an, die einen Multicast-Kanal unterstützen und dynamische Adressierung verwenden.

#### <span id="page-7-0"></span>Beispielausgabe zur Fehlerbehebung

In der unten stehenden Ausgabe ist die Frame Relay-Schnittstelle aktiv.

```
krimson#show ip route
    Codes: C - connected, S - static, I - IGRP, R - RIP, M - mobile, B - BGP
       D - EIGRP, EX - EIGRP external, O - OSPF, IA - OSPF inter area
       N1 - OSPF NSSA external type 1, N2 - OSPF NSSA external type 2
       E1 - OSPF external type 1, E2 - OSPF external type 2, E - EGP
        i - IS-IS, L1 - IS-IS level-1, L2 - IS-IS level-2, ia - IS-IS inter area
        * - candidate default, U - per-user static route, o - ODR
        P - periodic downloaded static route
   Gateway of last resort is 10.200.16.1 to network 0.0.0.0
    10.0.0.0/24 is subnetted, 6 subnets
    C 10.5.5.0 is directly connected, Serial1.1
    O 10.8.8.0 [110/1563] via 10.5.5.1, 00:01:31, Serial1.1
    !--- Initial state through the primary Frame Relay interface, !--- before line failure
occurred C 10.9.9.0 is directly connected, Dialer0 C 10.7.7.0 is directly connected, Loopback0 C
10.200.16.0 is directly connected, Ethernet0 S* 0.0.0.0/0 [1/0] via 10.200.16.1 krimson# *Apr 17
01:00:50.591: OSPF: Rcv hello from 172.19.0.1 area 0 from Serial1.1 10.5.5.1 *Apr 17
01:00:50.595: OSPF: End of hello processing *Apr 17 01:00:51.127: %SYS-5-CONFIG_I: Configured
from console by console *Apr 17 01:01:00.591: OSPF: Rcv hello from 172.19.0.1 area 0 from
Serial1.1 10.5.5.1 *Apr 17 01:01:00.595: OSPF: End of hello processing *Apr 17 01:01:05.243:
%LINK-3-UPDOWN: Interface Serial1, changed state to down !--- Frame Relay failure simulated by
shutting down the interface on !--- the Cisco 4500 router(acting as switch) *Apr 17
01:01:05.251: OSPF: Interface Serial1.1 going Down *Apr 17 01:01:05.255: %OSPF-5-ADJCHG: Process
10, Nbr 172.19.0.1 on Serial1.1 from FULL to DOWN, Neighbor Down: Interface down or detached
*Apr 17 01:01:05.399: DDR: Dialer Watch: watch-group = 1 *Apr 17 01:01:05.403: DDR: network
10.8.8.0/255.255.255.0 DOWN,
    !--- Watched network is down *Apr 17 01:01:05.407: DDR: primary DOWN *Apr 17 01:01:05.407:
DDR: Dialer Watch: Dial Reason: Primary of group 1 DOWN *Apr 17 01:01:05.411: DDR: Dialer Watch:
watch-group = 1,
    *Apr 17 01:01:05.411: BR0 DDR: rotor dialout [priority]
    *Apr 17 01:01:05.411: DDR: dialing secondary by dialer string 6120 on Di0
```
 *!--- router dials 6120 on interface Dialer 1* \*Apr 17 01:01:05.415: BR0 DDR: Attempting to dial 6120 \*Apr 17 01:01:05.523: ISDN BR0: TX -> SETUP pd = 8 callref = 0x43 \*Apr 17 01:01:05.531: Bearer Capability i = 0x8890 \*Apr 17 01:01:05.535: Channel ID i = 0x83 \*Apr 17 01:01:05.543: Called Party Number i = 0x80, '6120', Plan:Unknown, Type:Unknown \*Apr 17 01:01:05.599: ISDN BR0: RX <- CALL\_PROC pd = 8 callref = 0xC3 \*Apr 17 01:01:05.603: Channel ID i = 0x89 \*Apr 17 01:01:05.855: ISDN BR0: RX <- CONNECT pd = 8 callref = 0xC3 \*Apr 17 01:01:05.875: %LINK-3-UPDOWN: Interface BRI0:1, changed state to up \*Apr 17 01:01:05.875: BR0:1 DDR: Dialer Watch: resetting call in progress \*Apr 17 01:01:05.883: %DIALER-6-BIND: Interface BR0:1 bound to profile Di0 \*Apr 17 01:01:05.891: BR0:1 PPP: Treating connection as a callout \*Apr 17 01:01:05.895: BR0:1 PPP: Phase is ESTABLISHING, Active Open [0 sess, 0 load] \*Apr 17 01:01:05.899: BR0:1 LCP: O CONFREQ [Closed] id 54 len 15 \*Apr 17 01:01:05.903: BR0:1 LCP: AuthProto CHAP (0x0305C22305) \*Apr 17 01:01:05.903: BR0:1 LCP: MagicNumber 0xF24F182E (0x0506F24F182E) \*Apr 17 01:01:05.911: ISDN BR0: TX -> CONNECT\_ACK pd = 8 callref = 0x43 \*Apr 17 01:01:05.939: BR0:1 LCP: I CONFREQ [REQsent] id 88 len 15 \*Apr 17 01:01:05.943: BR0:1 LCP: AuthProto CHAP (0x0305C22305) \*Apr 17 01:01:05.943: BR0:1 LCP: MagicNumber 0x9B15A6B0 (0x05069B15A6B0) \*Apr 17 01:01:05.947: BR0:1 LCP: O CONFACK [REQsent] id 88 len 15 \*Apr 17 01:01:05.951: BR0:1 LCP: AuthProto CHAP (0x0305C22305) \*Apr 17 01:01:05.955: BR0:1 LCP: MagicNumber 0x9B15A6B0 (0x05069B15A6B0) \*Apr 17 01:01:05.959: BR0:1 LCP: I CONFACK [ACKsent] id 54 len 15 \*Apr 17 01:01:05.963: BR0:1 LCP: AuthProto CHAP (0x0305C22305) \*Apr 17 01:01:05.963: BR0:1 LCP: MagicNumber 0xF24F182E (0x0506F24F182E) \*Apr 17 01:01:05.967: BR0:1 LCP: State is

Open \*Apr 17 01:01:05.967: BR0:1 PPP: Phase is AUTHENTICATING, by both [0 sess, 0 load] \*Apr 17 01:01:05.971: BR0:1 CHAP: O CHALLENGE id 54 len 28 from "krimson" \*Apr 17 01:01:06.051: BR0:1 CHAP: I CHALLENGE id 56 len 26 from "kevin" \*Apr 17 01:01:06.055: BR0:1 CHAP: O RESPONSE id 56 len 28 from "krimson" \*Apr 17 01:01:06.151: BR0:1 CHAP: I SUCCESS id 56 len 4 \*Apr 17 01:01:06.167: BR0:1 CHAP: I RESPONSE id 54 len 26 from "kevin" \*Apr 17 01:01:06.175: BR0:1 CHAP: O SUCCESS id 54 len 4 \*Apr 17 01:01:06.179: BR0:1 PPP: Phase is UP [0 sess, 0 load] \*Apr 17 01:01:06.183: BR0:1 IPCP: O CONFREQ [Not negotiated] id 46 len 10 \*Apr 17 01:01:06.187: BR0:1 IPCP: Address 10.9.9.1 (0x03060A090901) \*Apr 17 01:01:06.279: BR0:1 IPCP: I CONFREQ [REQsent] id 34 len 10 \*Apr 17 01:01:06.283: BR0:1 IPCP: Address 10.9.9.2 (0x03060A090902) \*Apr 17 01:01:06.287: BR0:1 IPCP: O CONFACK [REQsent] id 34 len 10 \*Apr 17 01:01:06.291: BR0:1 IPCP: Address 10.9.9.2 (0x03060A090902) \*Apr 17 01:01:06.295: BR0:1 IPCP: I CONFACK [ACKsent] id 46 len 10 \*Apr 17 01:01:06.299: BR0:1 IPCP: Address 10.9.9.1 (0x03060A090901) \*Apr 17 01:01:06.303: BR0:1 IPCP: State is Open \*Apr 17 01:01:06.315: %LINEPROTO-5-UPDOWN: Line protocol on Interface Serial1, changed state to down \*Apr 17 01:01:06.319: BR0:1 DDR: dialer protocol up \*Apr 17 01:01:06.327: Di0 IPCP: Install route to 10.9.9.2 \*Apr 17 01:01:07.175: %LINEPROTO-5-UPDOWN: **Line protocol on Interface BRI0:1,**

#### **changed state to up**

 *!--- Call connects* \*Apr 17 01:01:10.775: OSPF: **Rcv hello from 172.19.0.1 area 0 from Dialer0 10.9.9.2**

 *!--- OSPF hello from the peer* \*Apr 17 01:01:10.779: OSPF: End of hello processing \*Apr 17 01:01:11.891: %ISDN-6-CONNECT: Interface BRI0:1 is now connected to 6120 kevin#**show interface serial 1.1**

**Serial1.1 is down**, line protocol is down

 *!--- Primary link is still down* Hardware is HD64570 Internet address is 10.5.5.2/24 MTU 1500 bytes, BW 64 Kbit, DLY 20000 usec, reliability 255/255, txload 1/255, rxload 1/255 Encapsulation FRAME-RELAY krimson#**show interface dialer 0**

 *!--- Backup interface is up and active* **Dialer0 is up**, line protocol is up (spoofing) Hardware is Unknown Internet address is 10.9.9.1/24 MTU 1500 bytes, BW 56 Kbit, DLY 20000 usec, reliability 255/255, txload 1/255, rxload 1/255 Encapsulation PPP, loopback not set DTR is pulsed for 1 seconds on reset Interface is bound to BR0:1 Last input 1w6d, output never, output hang never Last clearing of "show interface" counters 6w5d Input queue: 0/75/0/0 (size/max/drops/flushes); Total output drops: 0 Queueing strategy: weighted fair Output queue: 0/1000/64/0 (size/max total/threshold/drops) Conversations 0/1/16 (active/max active/max total) Reserved Conversations 0/0 (allocated/max allocated) Available Bandwidth 42 kilobits/sec 5 minute input rate 0 bits/sec, 0 packets/sec 5 minute output rate 0 bits/sec, 0 packets/sec 882 packets input, 69656 bytes 892 packets output, 70436 bytes Bound to: BRI0:1 is up, line protocol is up Hardware is BRI MTU 1500 bytes, BW 64 Kbit, DLY 20000 usec, reliability 255/255, txload 1/255, rxload 1/255 Encapsulation PPP, loopback not set Keepalive not set DTR is pulsed for 1 seconds on reset Time to interface disconnect: idle 00:01:38 Interface is bound to Di0 (Encapsulation PPP) LCP Open Open: IPCP Last input 00:00:03, output 00:00:01, output hang never Last clearing of "show interface" counters never Queueing strategy: fifo Output queue 0/40, 0 drops; input queue 0/75, 0 drops 30 second input rate 0 bits/sec, 0 packets/sec

 30 second output rate 0 bits/sec, 0 packets/sec 4213 packets input, 414529 bytes, 0 no buffer Received 0 broadcasts, 0 runts, 0 giants, 0 throttles 29 input errors, 18 CRC, 0 frame, 0 overrun, 0 ignored, 11 abort 3922 packets output, 242959 bytes, 0 underruns 0 output errors, 0 collisions, 27 interface resets 0 output buffer failures, 0 output buffers swapped out 622 carrier transitions

#### krimson#**show ip route**

 Codes: C - connected, S - static, I - IGRP, R - RIP, M - mobile, B - BGP D - EIGRP, EX - EIGRP external, O - OSPF, IA - OSPF inter area N1 - OSPF NSSA external type 1, N2 - OSPF NSSA external type 2 E1 - OSPF external type 1, E2 - OSPF external type 2, E - EGP i - IS-IS, L1 - IS-IS level-1, L2 - IS-IS level-2, ia - IS-IS inter area \* - candidate default, U - per-user static route, o - ODR P - periodic downloaded static route

Gateway of last resort is 10.200.16.1 to network 0.0.0.0

 192.168.64.0/30 is subnetted, 1 subnets C 192.168.64.0 is directly connected, Dialer4 10.0.0.0/8 is variably subnetted, 6 subnets, 2 masks C 10.9.9.2/32 is directly connected, Dialer0 **O 10.8.8.0/24 [110/1786] via 10.9.9.2, 00:00:25, Dialer0**

 *!--- New route to the same destination (through dialer 0). !--- Network now points to backup interface* C 10.9.9.0/24 is directly connected, Dialer0 C 10.7.7.0/24 is directly connected, Loopback0 C 10.9.8.0/24 is directly connected, Dialer1 C 10.200.16.0/24 is directly connected, Ethernet0 S\* 0.0.0.0/0 [1/0] via 10.200.16.1

In der unten stehenden Ausgabe wird die Frame Relay-Schnittstelle angezeigt.

```
*Apr 17 01:02:50.631: %LINEPROTO-5-UPDOWN: Line protocol
   on Interface Serial1,
    changed state to up
    !--- Primary is UP again *Apr 17 01:02:50.975: OSPF: Rcv hello from 172.19.0.1 area 0 from
Dialer0 10.9.9.2 *Apr 17 01:02:50.979: OSPF: End of hello processing *Apr 17 01:03:00.975: OSPF:
Rcv hello from 172.19.0.1 area 0 from Dialer0 10.9.9.2 *Apr 17 01:03:00.979: OSPF: End of hello
processing *Apr 17 01:03:05.887: BR0:1 DDR: idle timeout *Apr 17 01:03:05.887: DDR: Dialer
Watch: watch-group = 1 *Apr 17 01:03:05.887: DDR: network 10.8.8.0/255.255.255.0 UP, !---
Watched route is UP *Apr 17 01:03:05.891: DDR: primary DOWN *Apr 17 01:03:10.551: OSPF: Rcv
hello from 172.19.0.1 area 0 from Serial1.1 10.5.5.1 *Apr 17 01:03:10.555: OSPF: End of hello
processing *Apr 17 01:03:10.975: OSPF: Rcv hello from 172.19.0.1 area 0 from Dialer0 10.9.9.2
*Apr 17 01:03:10.979: OSPF: End of hello processing krimson#show ip route
   Codes: C - connected, S - static, I - IGRP, R - RIP, M - mobile, B - BGP
   D - EIGRP, EX - EIGRP external, O - OSPF, IA - OSPF inter area
   N1 - OSPF NSSA external type 1, N2 - OSPF NSSA external type 2
   E1 - OSPF external type 1, E2 - OSPF external type 2, E - EGP
   i - IS-IS, L1 - IS-IS level-1, L2 - IS-IS level-2, ia - IS-IS inter area
    * - candidate default, U - per-user static route, o - ODR
   P - periodic downloaded static route
   Gateway of last resort is 10.200.16.1 to network 0.0.0.0
   10.0.0.0/8 is variably subnetted, 7 subnets, 2 masks
   C 10.9.9.2/32 is directly connected, Dialer0
   C 10.5.5.0/24 is directly connected, Serial1.1
   O 10.8.8.0/24 [110/1563] via 10.5.5.1, 00:00:01, Serial1.1
    ! -- Route entry to destination network via primary has been installed again. C 10.9.9.0/24
is directly connected, Dialer0 C 10.7.7.0/24 is directly connected, Loopback0 C 10.9.8.0/24 is
directly connected, Dialer1 C 10.200.16.0/24 is directly connected, Ethernet0 S* 0.0.0.0/0 [1/0]
via 10.200.16.1 krimson#show isdn active
     --------------------------------------------------------------------------------
```
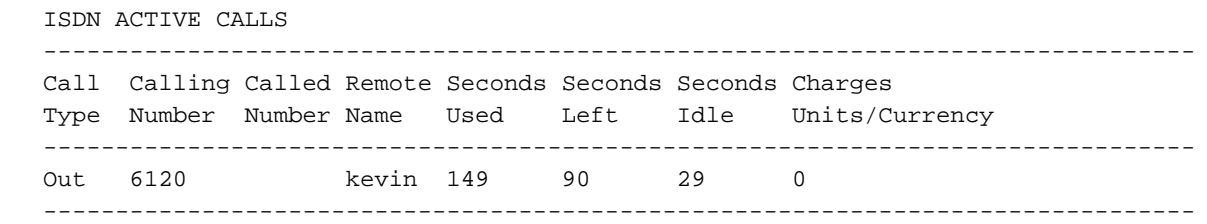

Das Sekunden-Leerlauffeld zeigt an, dass kein Datenverkehr mehr über die Backup-Schnittstelle fließt und die Leerlaufzeit zunimmt.

krimson# **show isdn active** -------------------------------------------------------------------------------- ISDN ACTIVE CALLS -------------------------------------------------------------------------------- Call Calling Called Remote Seconds Seconds Seconds Charges Type Number Number Name Used Left Idle Units/Currency -------------------------------------------------------------------------------- Out 6120 kevin 165 74 45 0 ------------------------------------------------------------------------------- krimson# **show isdn active** -------------------------------------------------------------------------------- ISDN ACTIVE CALLS -------------------------------------------------------------------------------- Call Calling Called Remote Seconds Seconds Seconds Charges Type Number Number Name Used Left Idle Units/Currency -------------------------------------------------------------------------------- Out 6120 kevin 224 15 104 0 ------------------------------------------------------------------------------- krimson#**show isdn active** -------------------------------------------------------------------------------- ISDN ACTIVE CALLS -------------------------------------------------------------------------------- Call Calling Called Remote Seconds Seconds Seconds Charges Type Number Number Name Used Left Idle Units/Currency -------------------------------------------------------------------------------- ------------------------------------------------------------------------------- krimson#**show ip route** Codes: C - connected, S - static, I - IGRP, R - RIP, M - mobile, B - BGP D - EIGRP, EX - EIGRP external, O - OSPF, IA - OSPF inter area N1 - OSPF NSSA external type 1, N2 - OSPF NSSA external type 2 E1 - OSPF external type 1, E2 - OSPF external type 2, E - EGP i - IS-IS, L1 - IS-IS level-1, L2 - IS-IS level-2, ia - IS-IS inter area \* - candidate default, U - per-user static route, o - ODR P - periodic downloaded static route Gateway of last resort is 10.200.16.1 to network 0.0.0.0 192.168.64.0/30 is subnetted, 1 subnets C 192.168.64.0 is directly connected, Dialer4 10.0.0.0/24 is subnetted, 6 subnets C 10.5.5.0 is directly connected, Serial1.1 **O 10.8.8.0 [110/1563] via 10.5.5.1, 00:01:52, Serial1.1** C 10.9.9.0 is directly connected, Dialer0 C 10.7.7.0 is directly connected, Loopback0 C 10.9.8.0 is directly connected, Dialer1 C 10.200.16.0 is directly connected, Ethernet0 S\* 0.0.0.0/0 [1/0] via 10.200.16.1

## <span id="page-10-0"></span>Zugehörige Informationen

- [Support-Seiten für Technologien aufrufen](//www.cisco.com/cisco/web/psa/default.html?mode=tech&referring_site=bodynav)
- <u>[Technischer Support Cisco Systems](//www.cisco.com/en/US/customer/support/index.html?referring_site=bodynav)</u>